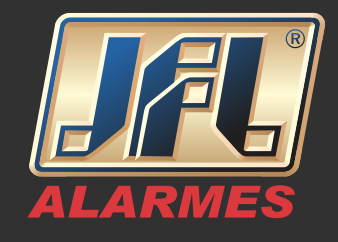

Para atualizar os produtos JFL são necessários: Cabo Programador JFL e Driver do cabo (http://jfl.com.br/downloads-softwares-drivers), Software Bootloader JFL (deve ser solicitado ao Suporte JFL) e Firmware do produto (deve ser solicitado ao Suporte JFL).

Instalação do Driver do Cabo Programador

1- Baixe e instale o Driver cabo programador USB

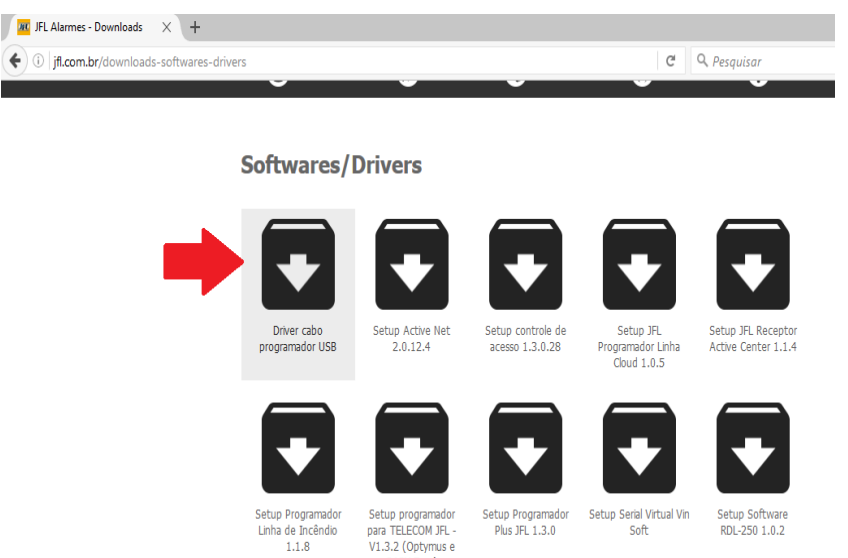

2 - É essencial marcar a opção "Launch the CP210xVCP Driver Installer" e instalar "CP210x USB" antes de finalizar a instalação do Driver do cabo para que ele funcione corretamente. (conforme as figuras abaixo)

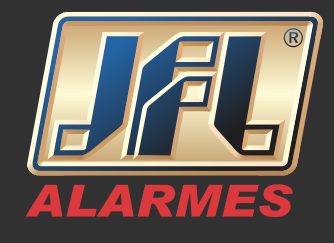

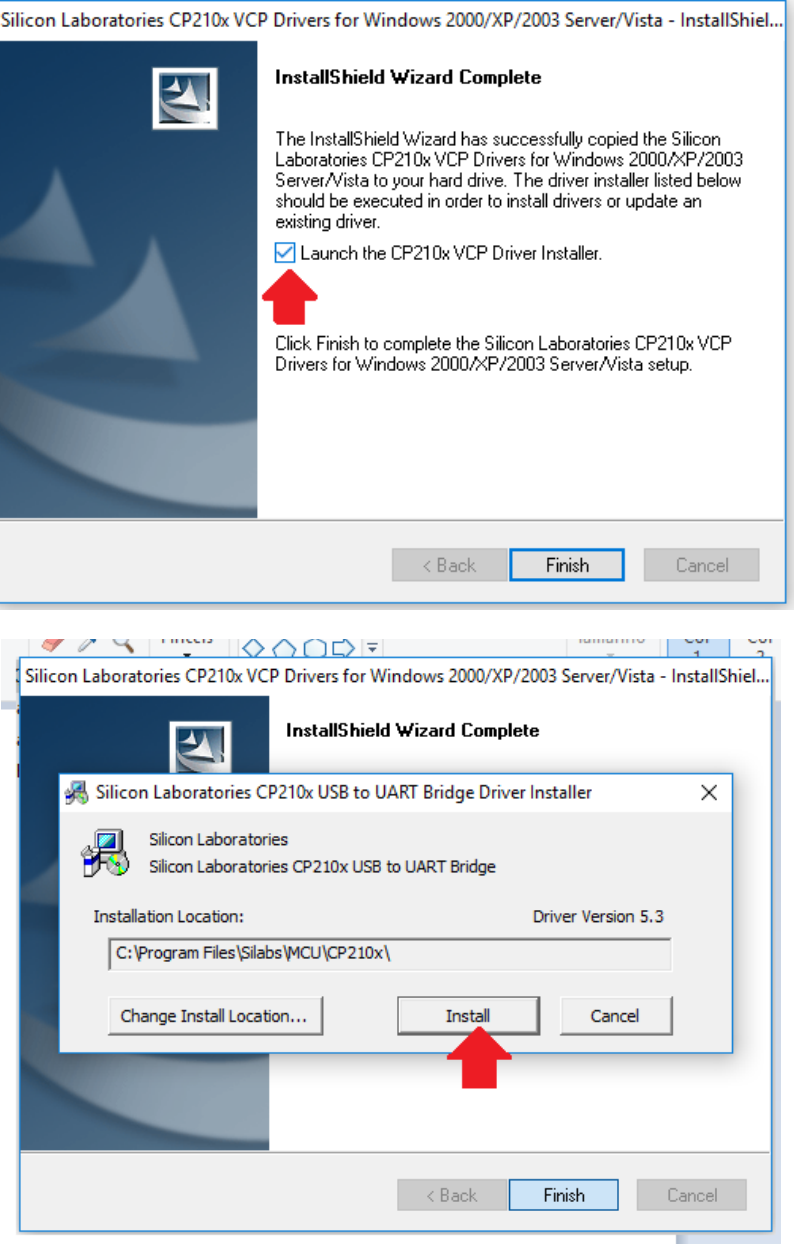

www.jfl.com.br

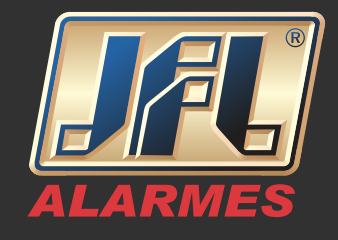

3 - Para conferir o valor da porta COM do Cabo acesse o Gerenciador de Dispositivos do seu computador.

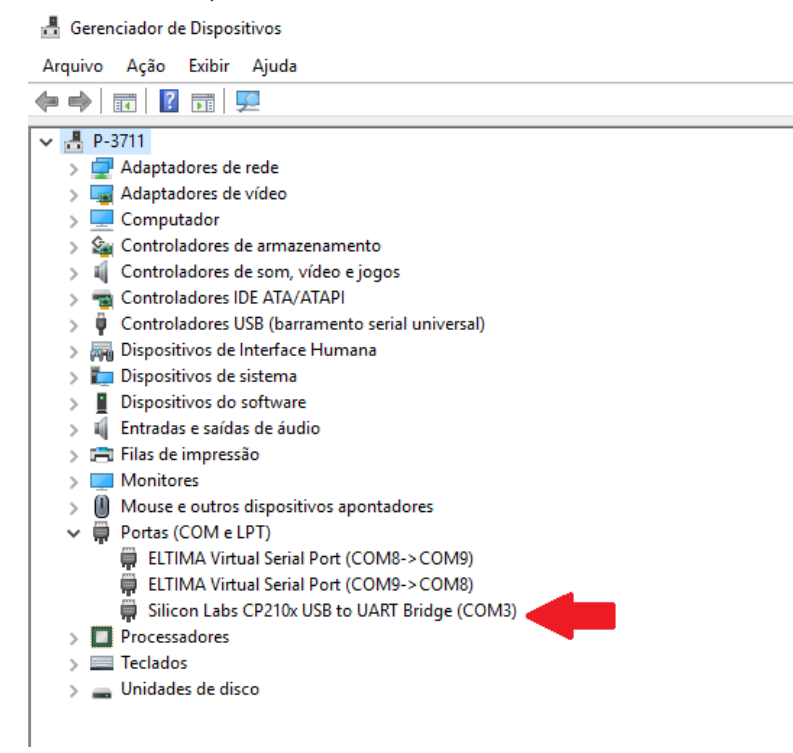

Instalação do Bootloader e exemplo de atualização

Central Active 32 Duo

- Caso não tenha um backup, salve a programação de seu equipamento antes de iniciar o processo.

- Instale e execute o software Bootloader no seu computador (deve ser solicitado ao Suporte JFL).

- Selecione a família do produto (no caso, **Centrais Monitoradas**).

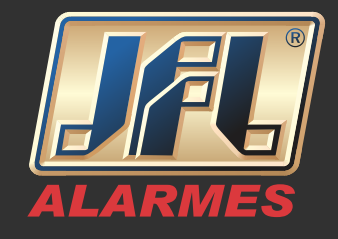

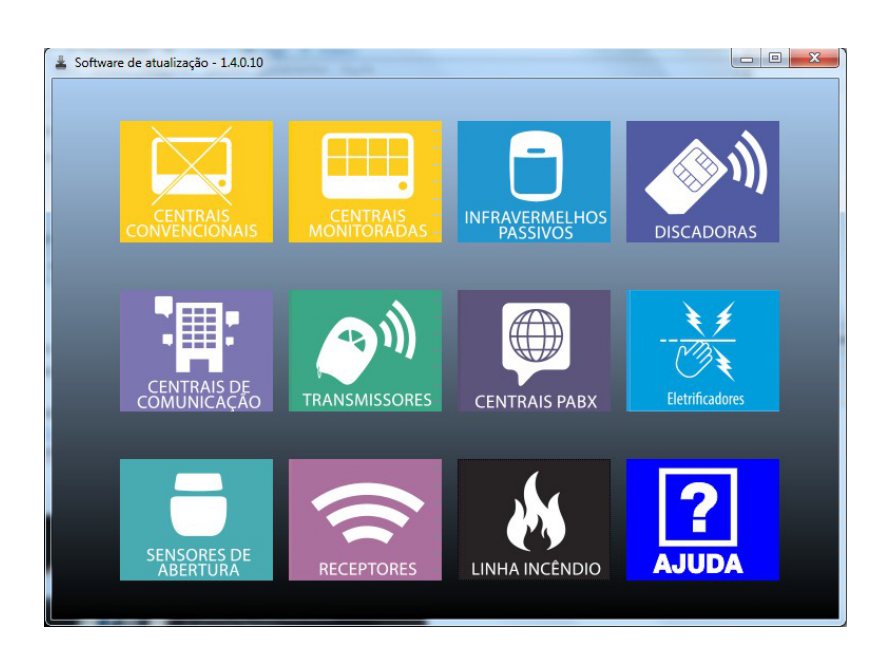

- Selecione o modelo do produto que deseja atualizar (no caso, Active 32 Duo). O produto selecionado ficará pulando na tela.

- Clique na seta azul, no canto inferior direito do software para dar sequência.

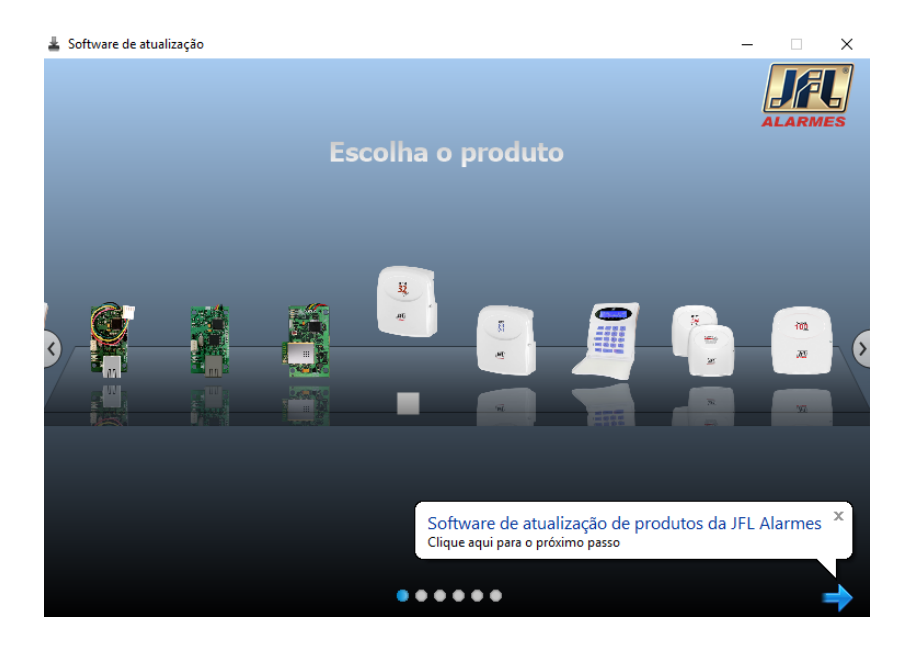

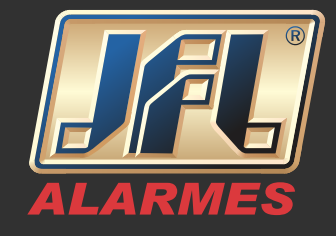

- Escolha a Porta COM para conexão (porta do cabo programador).

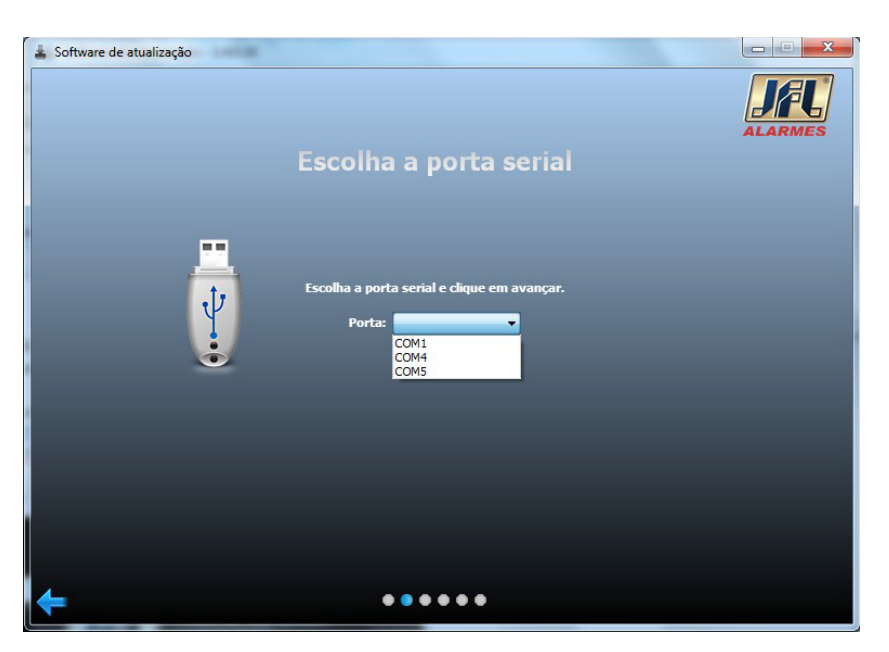

- Clique na seta azul no canto inferior direito do software para dar sequência e "PARE NESSA TELA!"

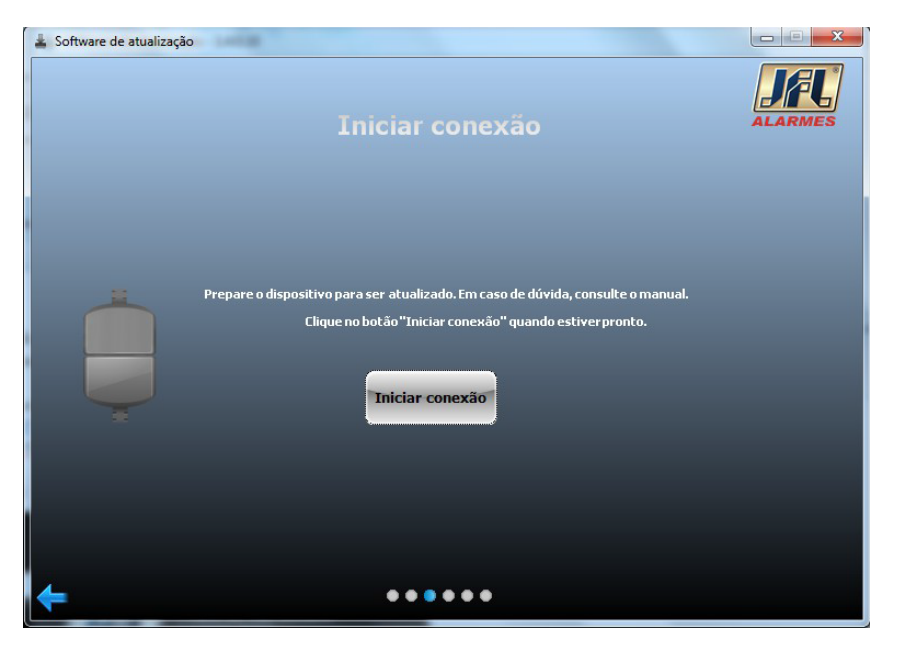

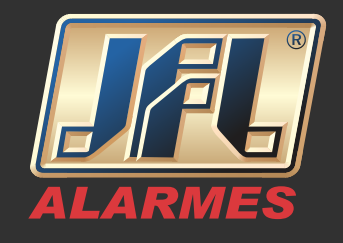

- Prepare o produto: "desconecte o produto da rede elétrica e a bateria, feche o jumper RESET e conecte o cabo programador". (a preparação de todas as centrais da linha "Active" é idêntica).

- Alimente a central na rede elétrica e, logo em seguida (no máximo, 5 segundos), clique em INICIAR CONEXÃO.

#### **IMPORTANTE: o Firmware de atualização deve corresponder ao número da PCI, pois, uma instalação incorreta danificará seu produto.**

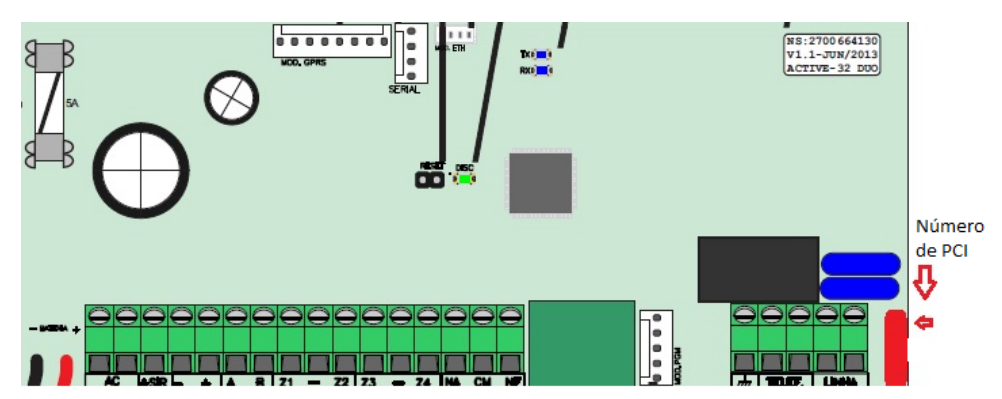

- Encontre o arquivo de atualização correto (Firmware do produto) no computador conforme pede o software.

- Clique em "Atualizar Dispositivo" e aguarde finalizar a atualização.

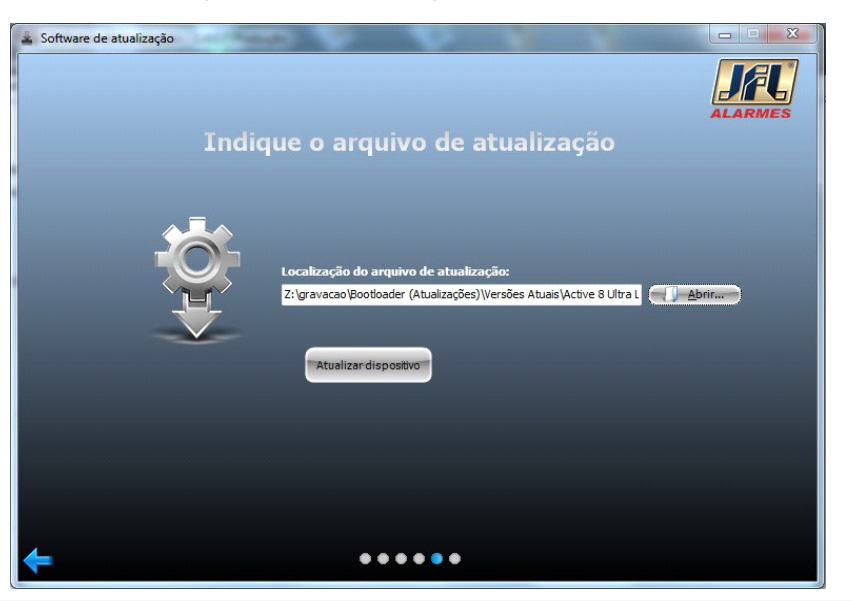

www.jfl.com.br

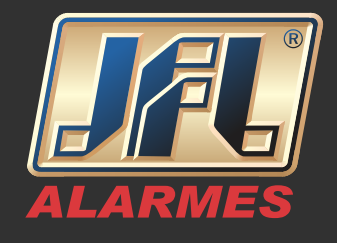

- Depois de atualizado, desligue o produto, retire o Jumper Reset e religue-o novamente.

#### **Observações:**

- O Jumper Reset não poderá ser retirado durante o processo de atualização.
- Cada produto possui uma PREPARAÇÃO.

- A PREPARAÇÃO de cada produto está no ícone Ajuda, na tela inicial do Bootloader.

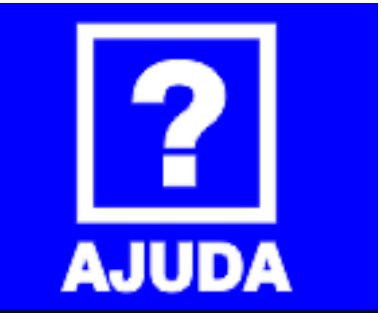

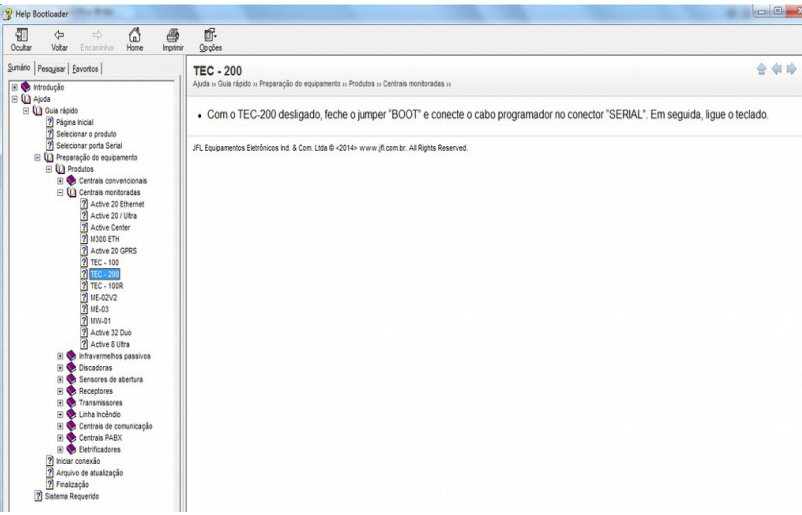

- Em caso de dúvidas entre em contato através do telefone (35) 3473-3550 ou ainda pelo email/skype: suporte.jfl@jfl.com.br